## Unwanted Mail, Call & Email: Support for Online Processes

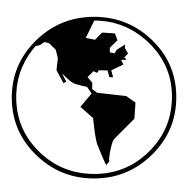

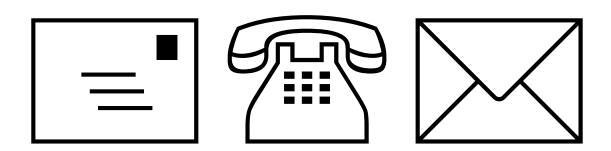

By Christopher Langman

## **MPS - Mail Preference Service**

They stop mail that has your name and address on such as advertising and marketing

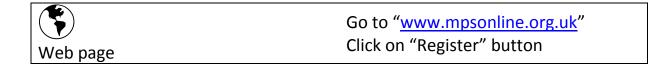

|                 | Select from options                  |
|-----------------|--------------------------------------|
|                 | " <b>removed</b> from mailing lists" |
| Type of request | Click on "Next" button               |

| <b>İ</b> | Enter full name |
|----------|-----------------|
| Name     |                 |

|         | Enter postcode           |
|---------|--------------------------|
| Address | Click on "Search" button |
|         | Select from options      |
|         | Click on "Next" button   |

|         |                    | Select from options    |  |
|---------|--------------------|------------------------|--|
| How did | you hear about MPS | Click on "Next" button |  |

| Why do you want MPS to stop mail | Select from options<br>Click on "Next" button |
|----------------------------------|-----------------------------------------------|
|----------------------------------|-----------------------------------------------|

|       | Enter email address               |
|-------|-----------------------------------|
| Email | Email will be sent for Activation |

## TPS - Telephone Preference Service

They stop calls such as advertising and marketing

|          | Go to " <u>www.tpsonline.org.uk</u> "<br>Click on "I want to Register" button |
|----------|-------------------------------------------------------------------------------|
| Web page | Check off I want to Register button                                           |

| m            | Select from options<br>" <b>Residential</b> " |
|--------------|-----------------------------------------------|
| Type of line | Click on "Continue" button                    |

| h h  | Enter phone number         |
|------|----------------------------|
| Name | Click on "Continue" button |

| ~ ~     | Enter postcode             |
|---------|----------------------------|
|         | Click on "Continue" button |
| Address | Select from options        |
|         | Click on "Continue" button |

| $\otimes$                   | Select from options        |
|-----------------------------|----------------------------|
| Why do you want TPS to stop | Click on "Continue" button |

|                            | Select from options        |
|----------------------------|----------------------------|
| How did you hear about TPS | Click on "Continue" button |

|       | Enter email address               |
|-------|-----------------------------------|
| Email | Email will be sent for Activation |

## **FPS - Fundraising Preference Service**

They stop calls, text and mail about charity fundraising

|          | Go to                                          |
|----------|------------------------------------------------|
|          | "https://public.fundraisingpreference.org.uk/" |
| Web page | Click on "Start" button                        |

| 000000<br>Charity | Enter charity name or number<br>Click on "Search" button |
|-------------------|----------------------------------------------------------|
|                   | Select from options                                      |
|                   | Click on "Select" button                                 |

|              | Select from options<br>" <b>All"</b> |
|--------------|--------------------------------------|
| What to stop | Click on "Next" button               |

| <b>n</b> | Enter full name |
|----------|-----------------|
| Name     |                 |

|         | Enter postcode                    |
|---------|-----------------------------------|
| Address | Click on "Postcode Lookup" button |

|       |        | Enter email address or mobile            |
|-------|--------|------------------------------------------|
| Email | Mobile | Email or SMS will be sent for Activation |